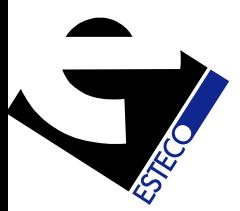

# MultiObjective Optimization in Commercial Vehicle Cooling Layout

Using Genetic Algorithms to Improve Engine Cooling Performance

> Nader FatehEsteco North America

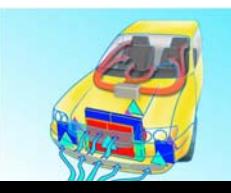

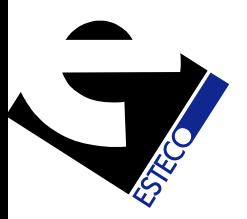

### Agenda

- Optimization Software **modeFRONTIER**
- Optimization single- and multi-objective
- Genetic Algorithms
- Test Case
- TRUCK Model

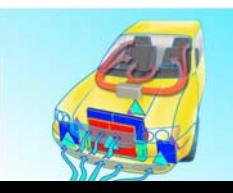

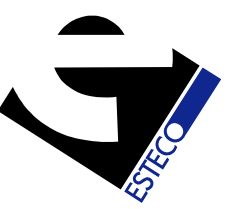

### Software Overview

**modeFRONTIER** is a **<sup>m</sup>**ulti-objective **<sup>o</sup>**ptimization and **d**esign **<sup>e</sup>**nvironment, featuring:

- $\blacksquare$ Process Integration (easily coupled to almost any CAE tool)
- $\blacksquare$  Complete Collection of Algorithms for:
	- Design of Experiments
	- $\blacksquare$ Robust Design
	- ٠ State of the art Optimization (Single- and Multiobjective)
	- Response Surface Methods
	- $\blacksquare$ Data Modelling
	- $\blacksquare$ Data Mining & Statistics
	- $\blacksquare$ Decision Support Methods
- $\blacksquare$ Java Source Enables Portability: Unix and Windows
- $\blacksquare$ Network Operation (Homogeneous and Heterogeneous)

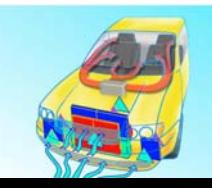

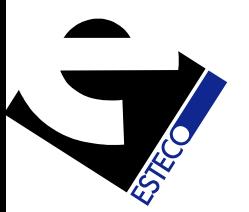

### Optimization

#### Single-objective vs Multi-objective

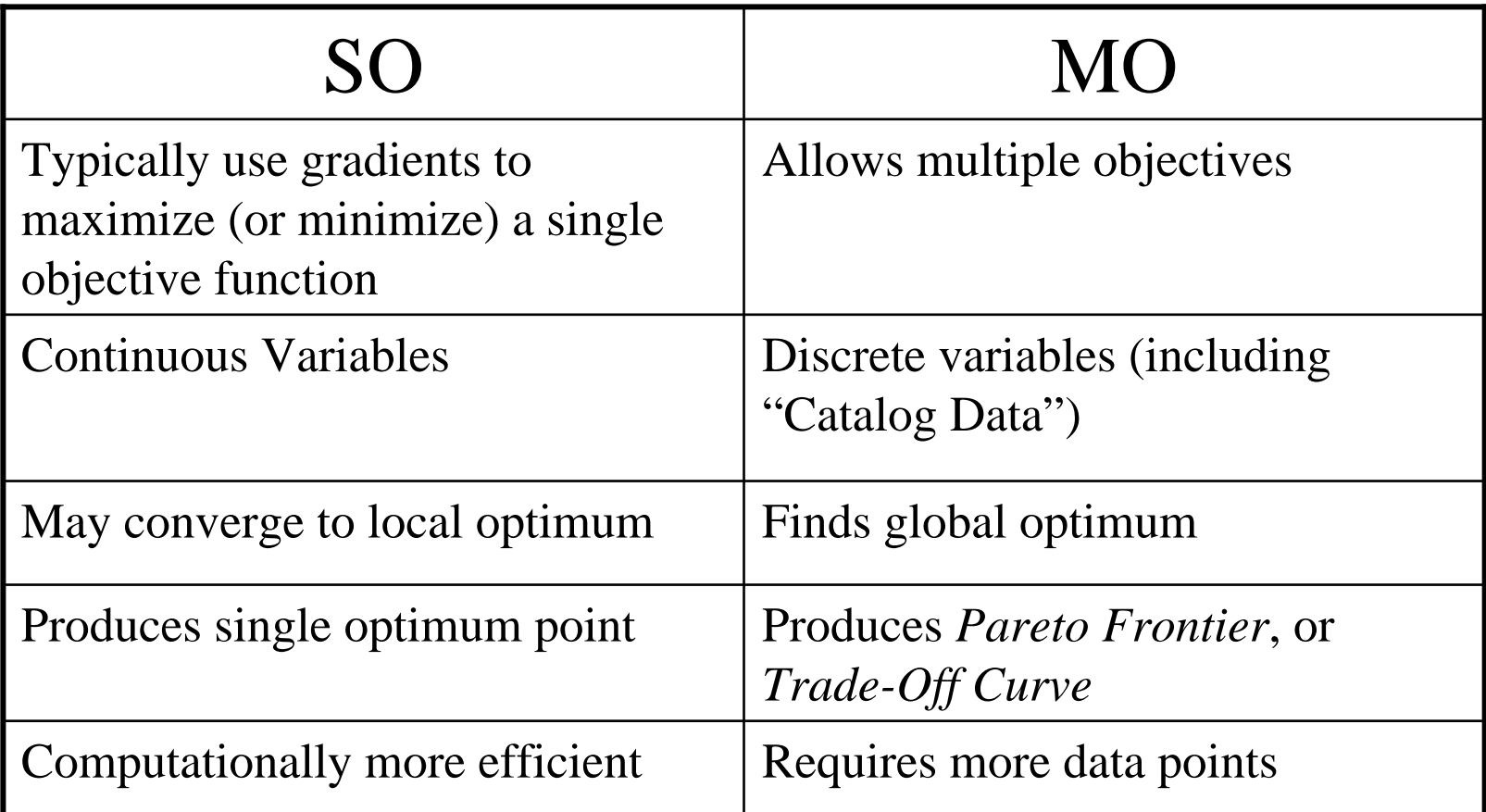

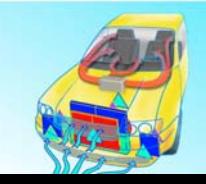

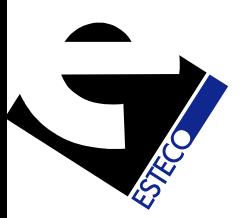

### Pareto Frontier (Trade-Off Curve)

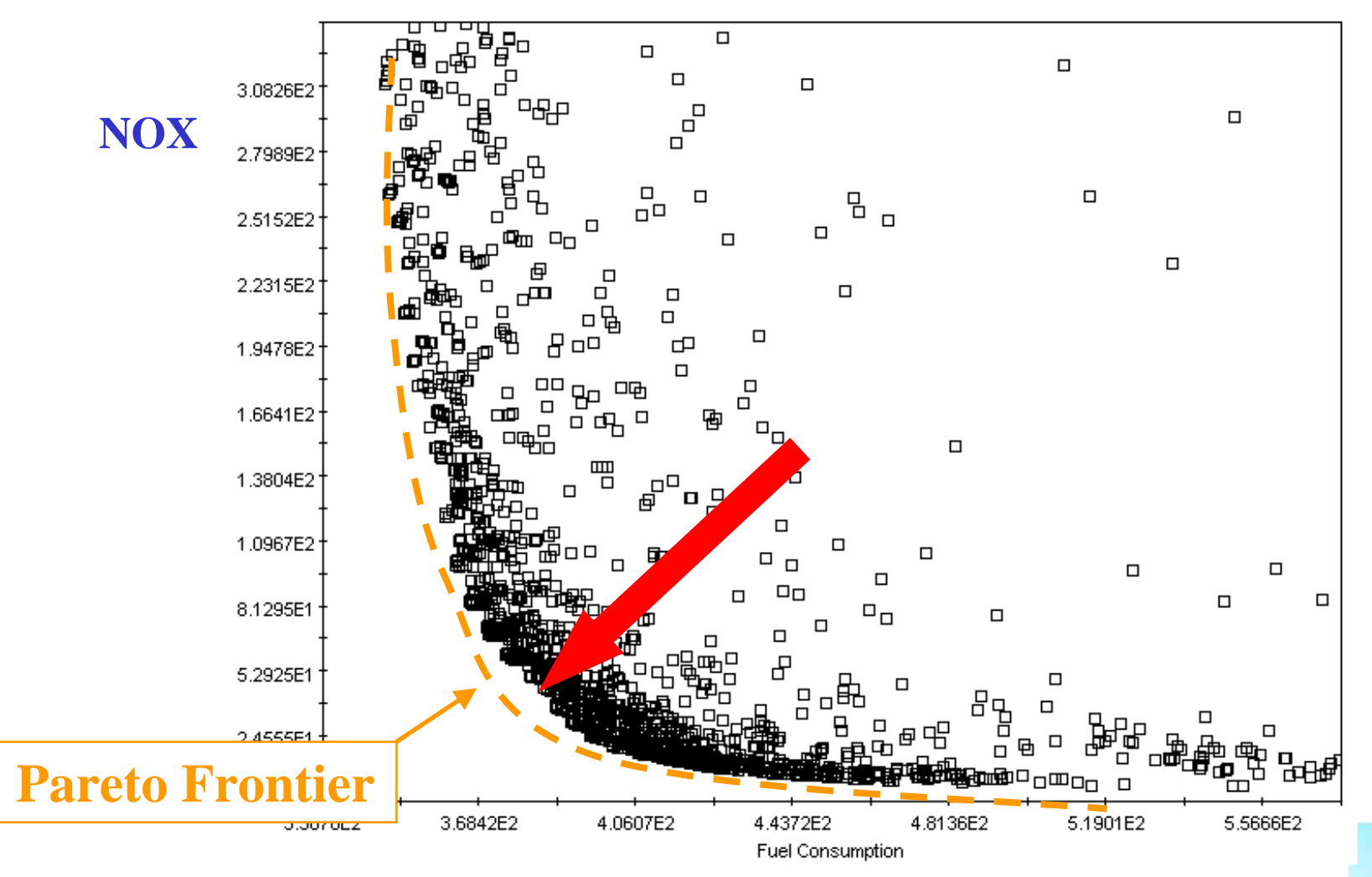

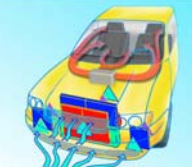

**Fuel Consumption**

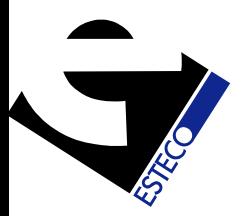

### Genetic Algorithms

These mimic natural evolution, where a biological population evolves over generations to adapt to an environment through processes of selection, crossover ("reproduction") and mutation of genes.

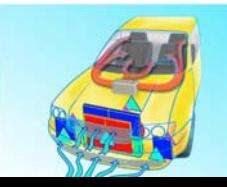

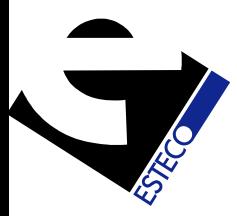

# **Coupling KULI with Coupling KULI with modeFRONTIER modeFRONTIER**

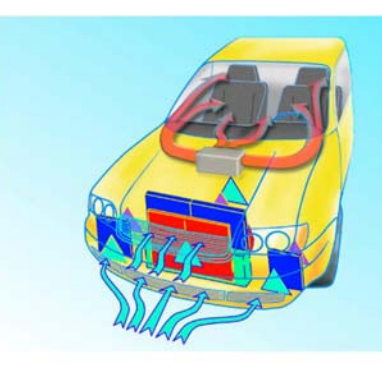

**KULI 5.2** 

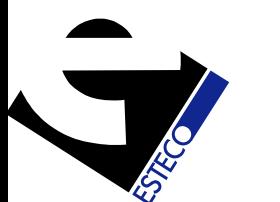

### Coupling **modeFRONTIER** and **KULI**

- **KULI** can be run through Excel, using VB macros and COM objects
- **modeFRONTIER** has a direct interface to Excel, so that it can directly enter the input parameters into the Excel file, run macros, and extract the output data
- Not all variables can be modified through the COM objects - **modeFRONTIER** sets these by modifying **KULI**'s .**scs** file directly

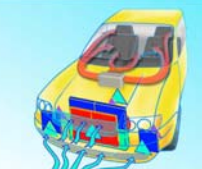

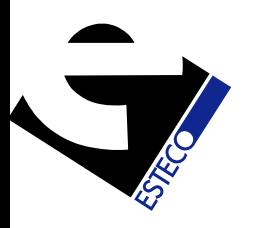

### Coupling **modeFRONTIER** and **KULI**  through Excel

- Simple Example:
	- Simple system with radiator and fan
	- – 3 variables: fan diameter, radiator width and radiator height
	- –Objective: minimize radiator entry temperature
	- – As we only have one objective, we use a gradient-based algorithm (Simplex)
	- Clearly, the program should converge to a system where all 3 variables take their maximum values

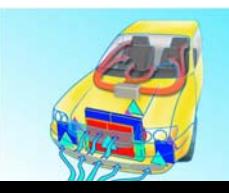

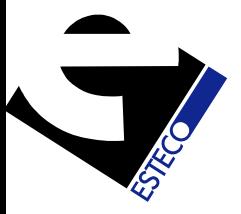

### **KULI** Inner Circuit

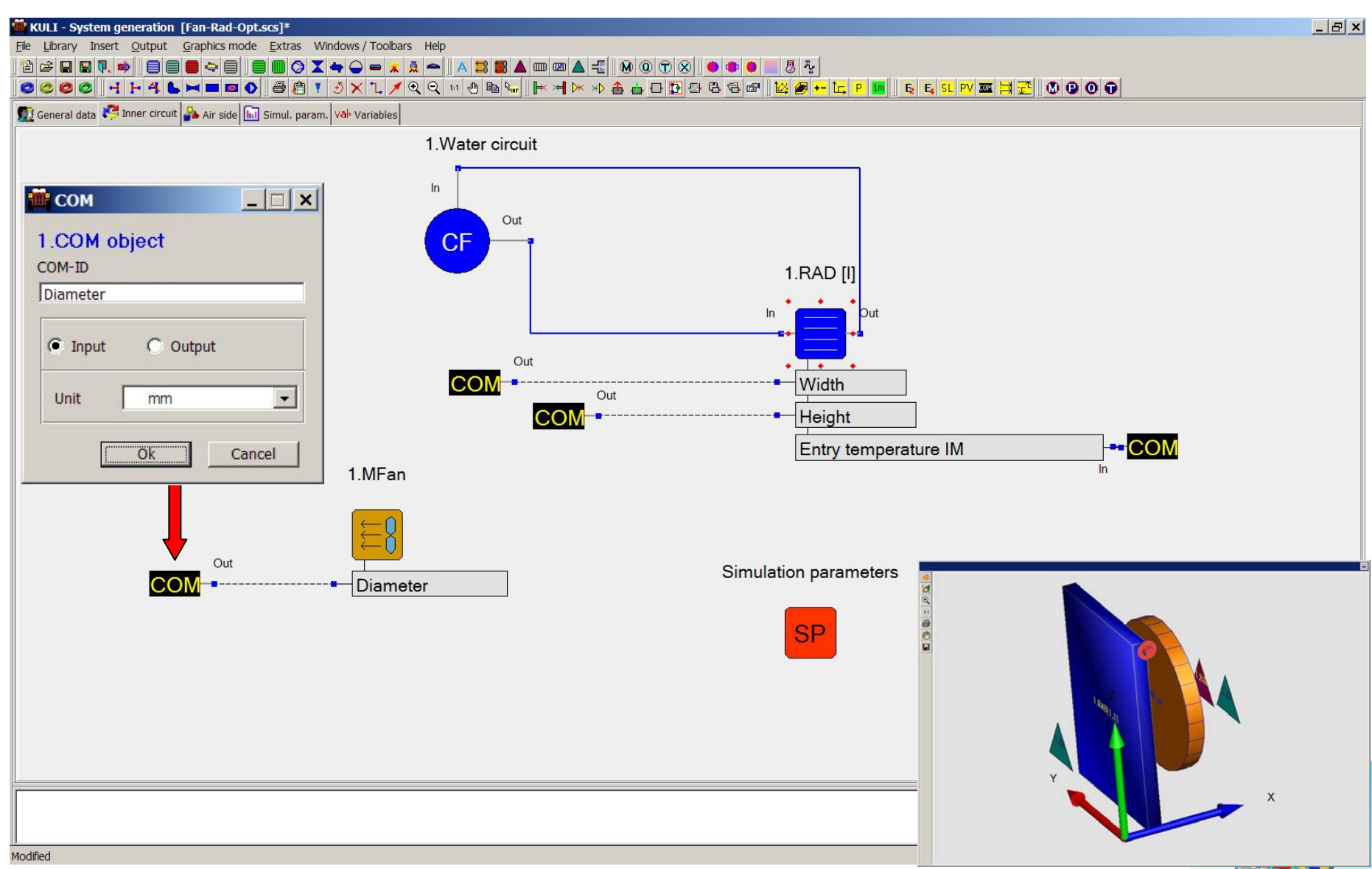

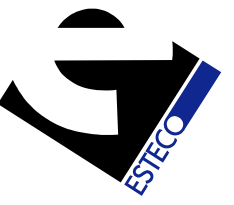

#### **KULI** - Excel File

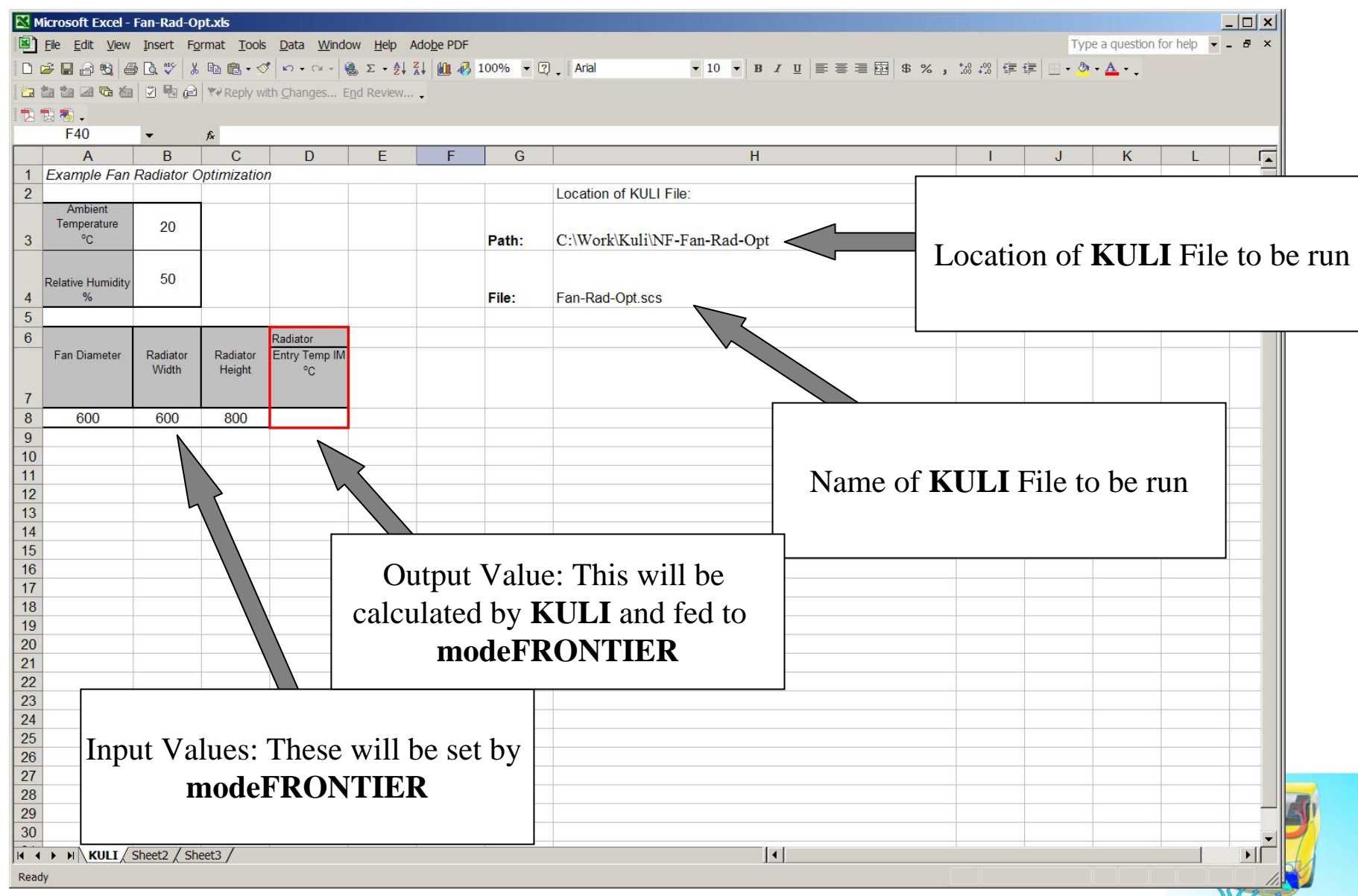

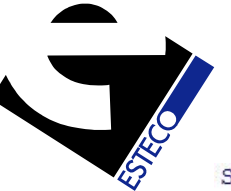

### **KULI** - Excel VB Macro

```
Sub KULIIF()
   Dim calcOK As Boolean
   Dim folder As String
   Dim fileKULI As String
   Dim Temp
'Getrennte Eingabe von Ordner und filename
   folder = \text{Cells}(3, 8)If Right(folder, 1) = "\" Or Right(folder, 1) = "/" Then folder = Left$(folder, Len(folder) - 1)
   fileKULI = folder & "\" & Cells(4, 8)
   If Dir(fileKULI, vbNormal) = "" Then 'File exists ?MsqBox "File not found", , fileKULI ' no - Error
     Exit Sub
                                                          The name used in the macro End Tf
                                                            is the same as that in the 'set a new KULI-controller
                                                                   COM objectsSet KULI = New KuliAnalysisCtr2
    'change directory name to your settings
    KULI. KuliFileName = fileKULI
    'initialize the cooling system
    calCOK = KULI. Initiative()calcOK = KULI.SetCOMValueByIX("Diameter") Cells(8, 1))
   calcOK = KULI.SetCOMValueByID("Width", Cells(8, 2))
   calcOK = KULI.SetCOMValueByID("Height", Cells(8, 3))
    'KULI calculates the values
    KULI.SimulateOperatingPoint (1)
   Cells (8, 4) = KULI. GetCOMValueByID ("EntryTempIM")
    'End KULI-analysis
   KULI.CleanUp
    Set KULI = Nothing
```
 $M$ 

### **modeFRONTIER** Process Flow

 $\times$ 

Edit Workbook

Interactive Selection

 $= 0$ 

KULIID8

Help

 $\mathbb{D}$ 

 $\triangleright$  Condition

Cancel

 $\triangleright$  Cell Address

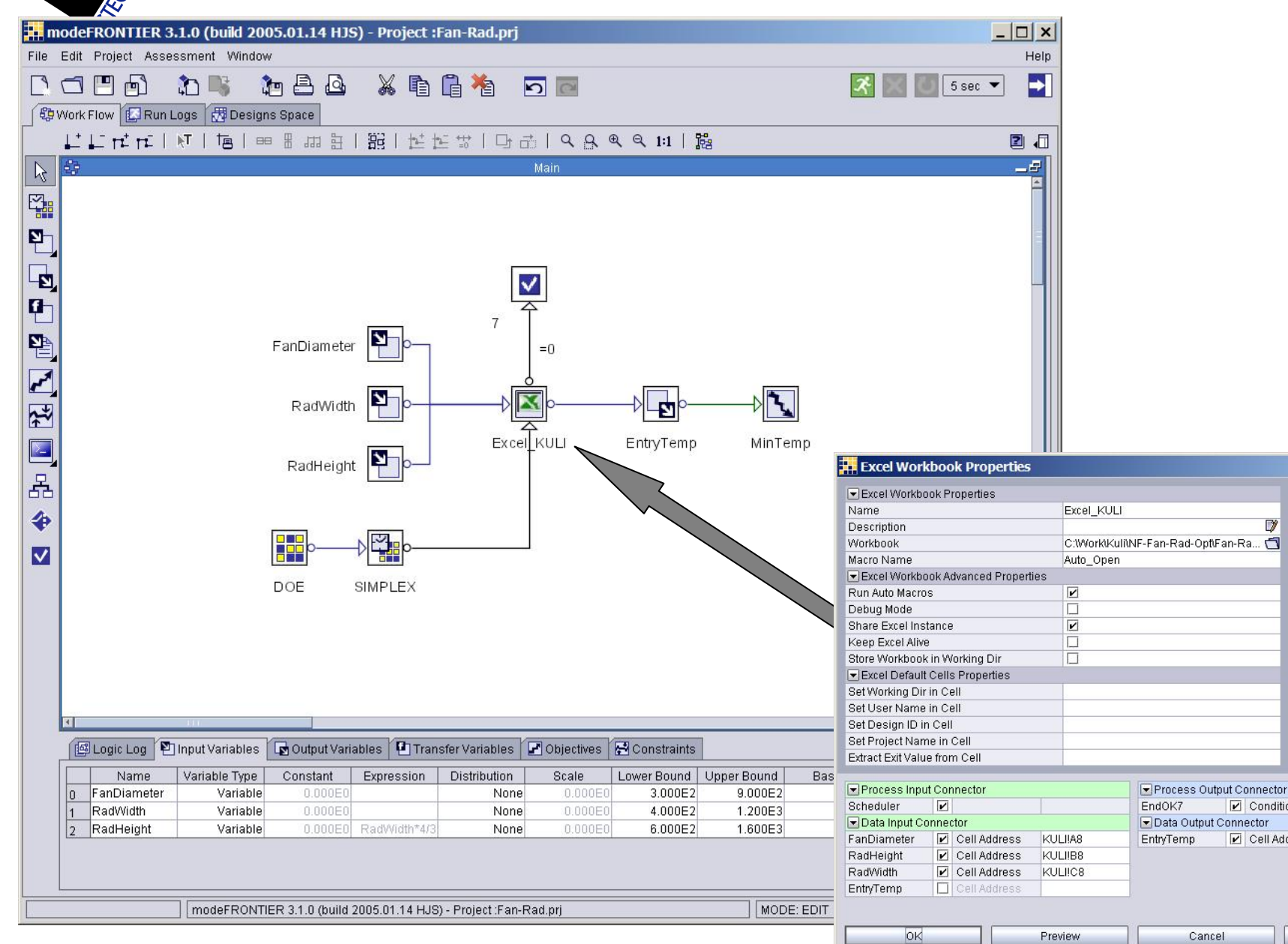

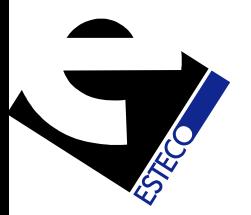

### **modeFRONTIER**-Excel Node

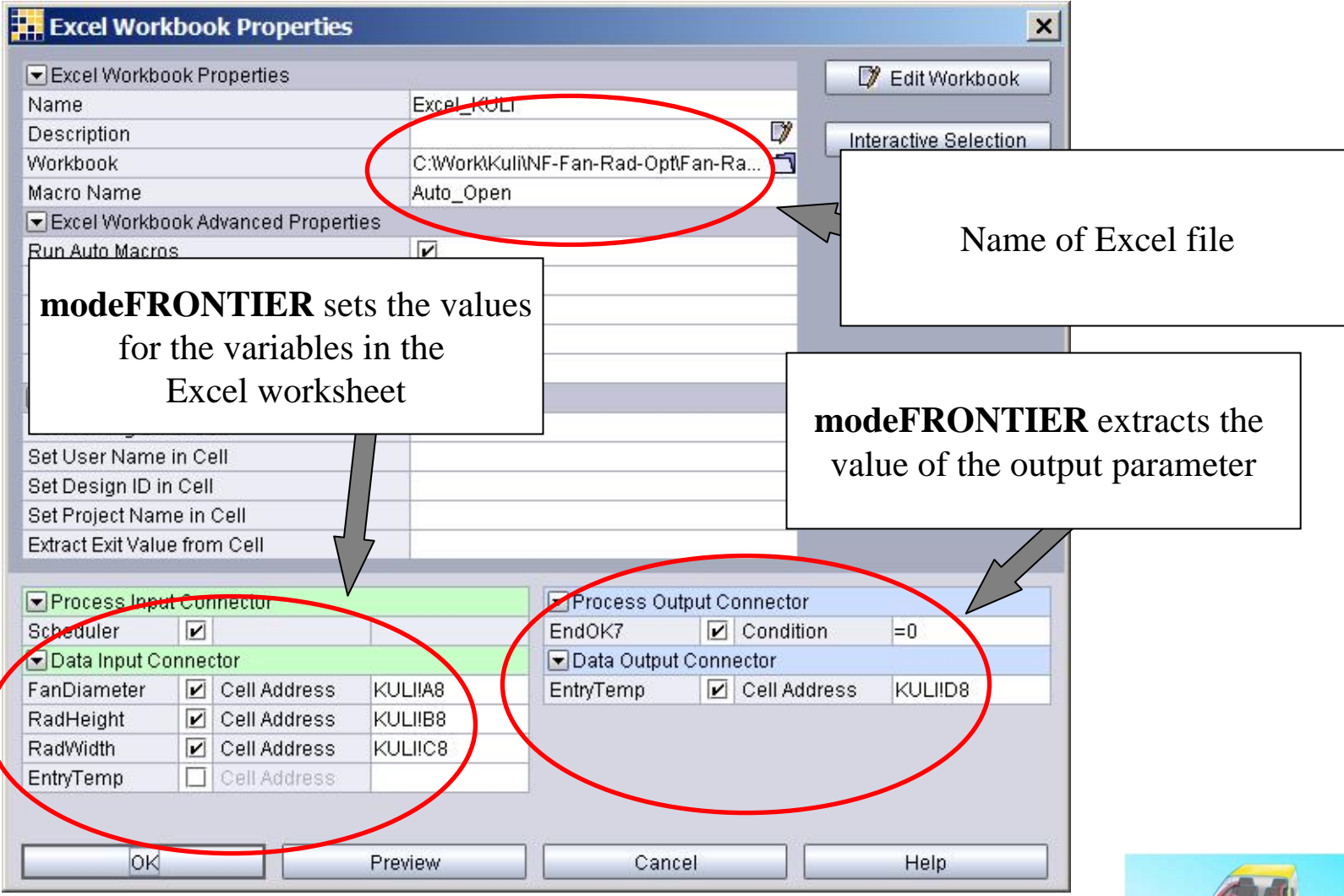

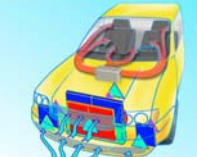

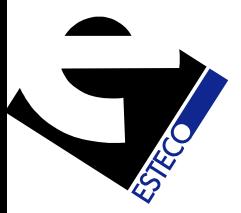

### **modeFRONTIER**Solution Development

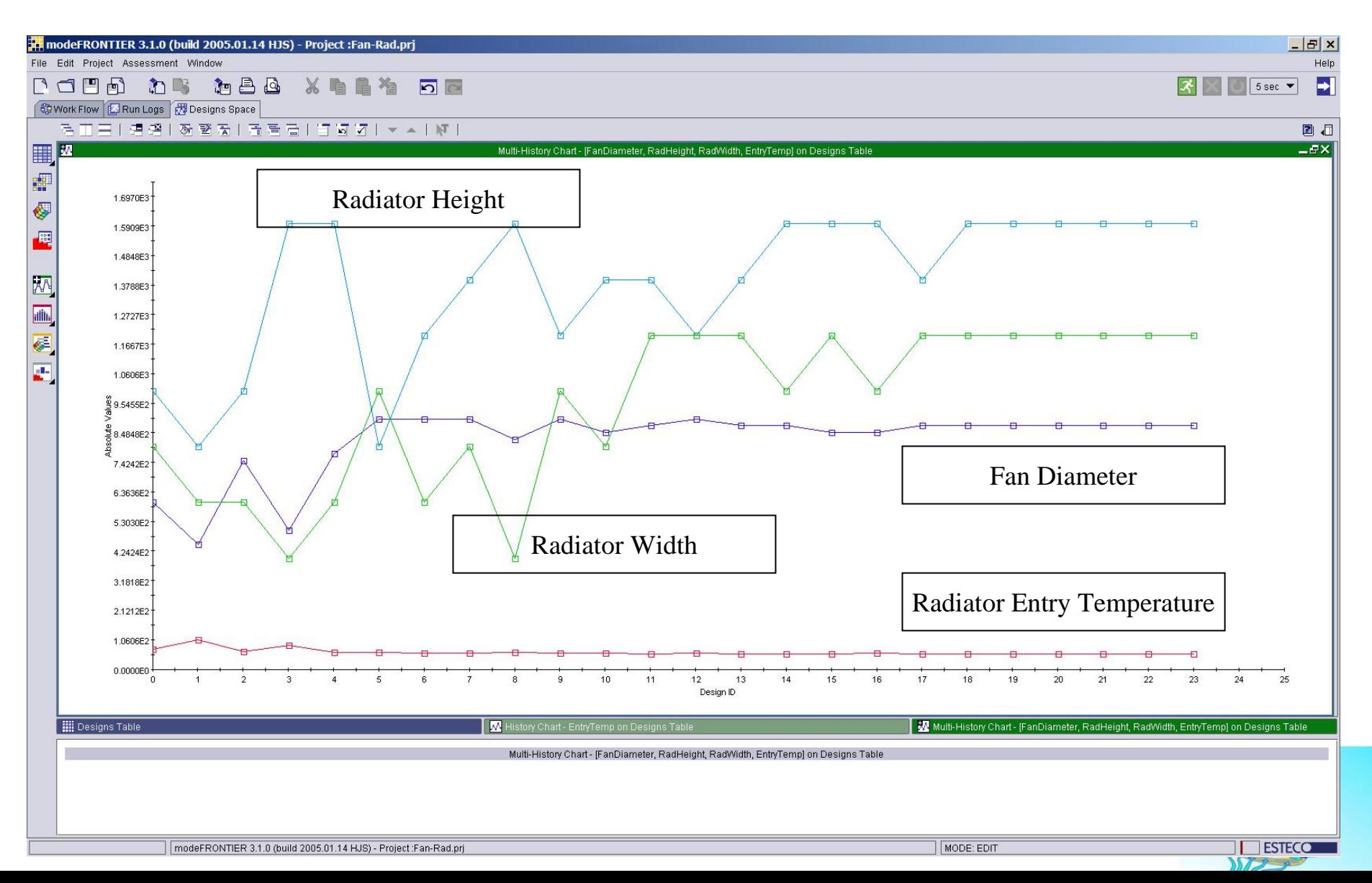

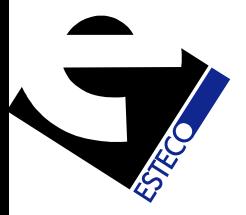

### **modeFRONTIER**Radiator Entry Temperature

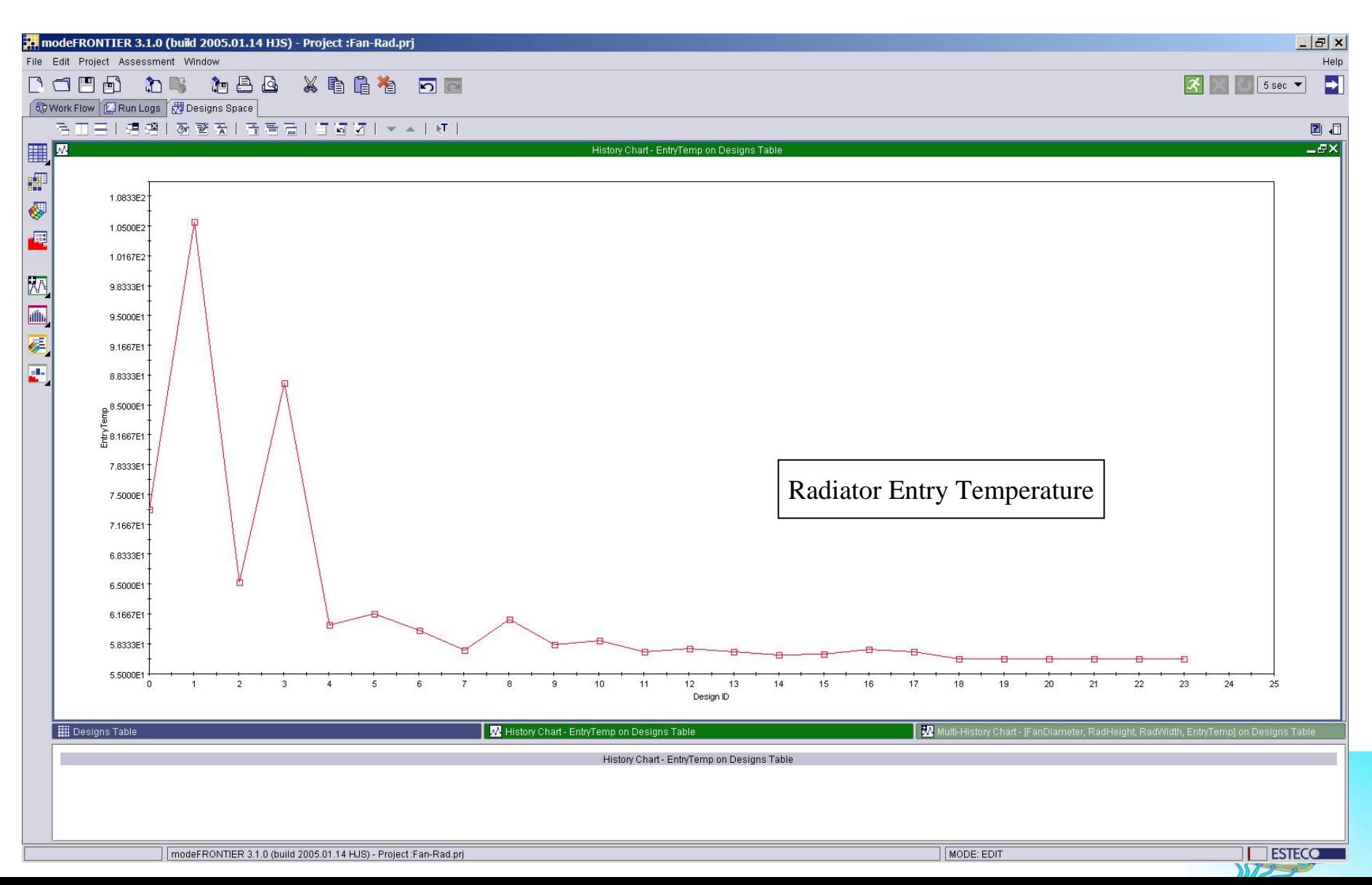

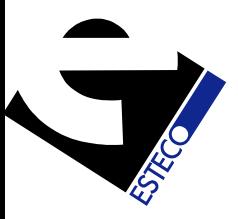

### The TRUCK Model

- •Given three engine ratings, with 2 operating points (peak power and peak torque) each, the goal was to maximize cooling capacity of a heat exchanger package which would pass all 6 cases.
- For each case, there was a maximum allowable Radiator Exit Temperature, and CAC Entry Temperature, given by the Engine Manufacturer's Specifications. Therefore, one Design Iteration involved 6 KULI runs; at the end of which 6 radiator temperatures and 6 CAC temperatures were calculated. For a design to pass, all 12 calculated temperatures needed to be below the maximum allowable.

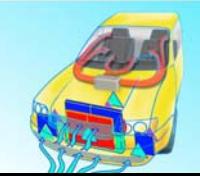

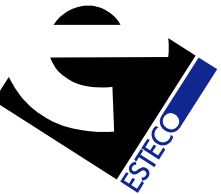

### Inputs

- • **modeFRONTIER** was allowed to modify the height and width of the radiator and charge air cooler, as well as the position of these components.
- Tank blockages were introduced, always with the correct position corresponding to their parent component.
- The input variables were constrained to ensure that all components remained within a predefined envelope.
- Constraints were also placed on the width and height of each component, to prevent searches in parts of design space which would clearly not produce solutions of interest.

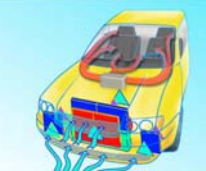

### The Objectives

• In order to try to maximize the margin by which the 6 cases passed, two 2 quantities,  $\mathbf{T_{Rot}}$  and  $\mathbf{T_{CACtot}}$ were calculated within **modeFRONTIER**:

$$
T_{\text{Rot}} = \sum_{n=1}^{6} (T_{\text{Rnmax}} - T_{\text{Rn}})
$$

$$
T_{\text{CACtot}} = \sum_{n=1}^{6} (T_{\text{CACnmax}} - T_{\text{CACn}})
$$

- where  $T_{\rm Rnmax}$  and  $T_{\rm CACnmax}$  are the maximum allowable temperatures for radiator and CAC respectively, for case n.
- Two objectives were defined: to maximize each of  $\mathbf{T_{Rot}}$  and  $\mathbf{T_{CACtot}}$

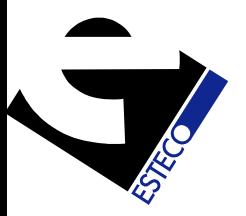

#### KULI Model

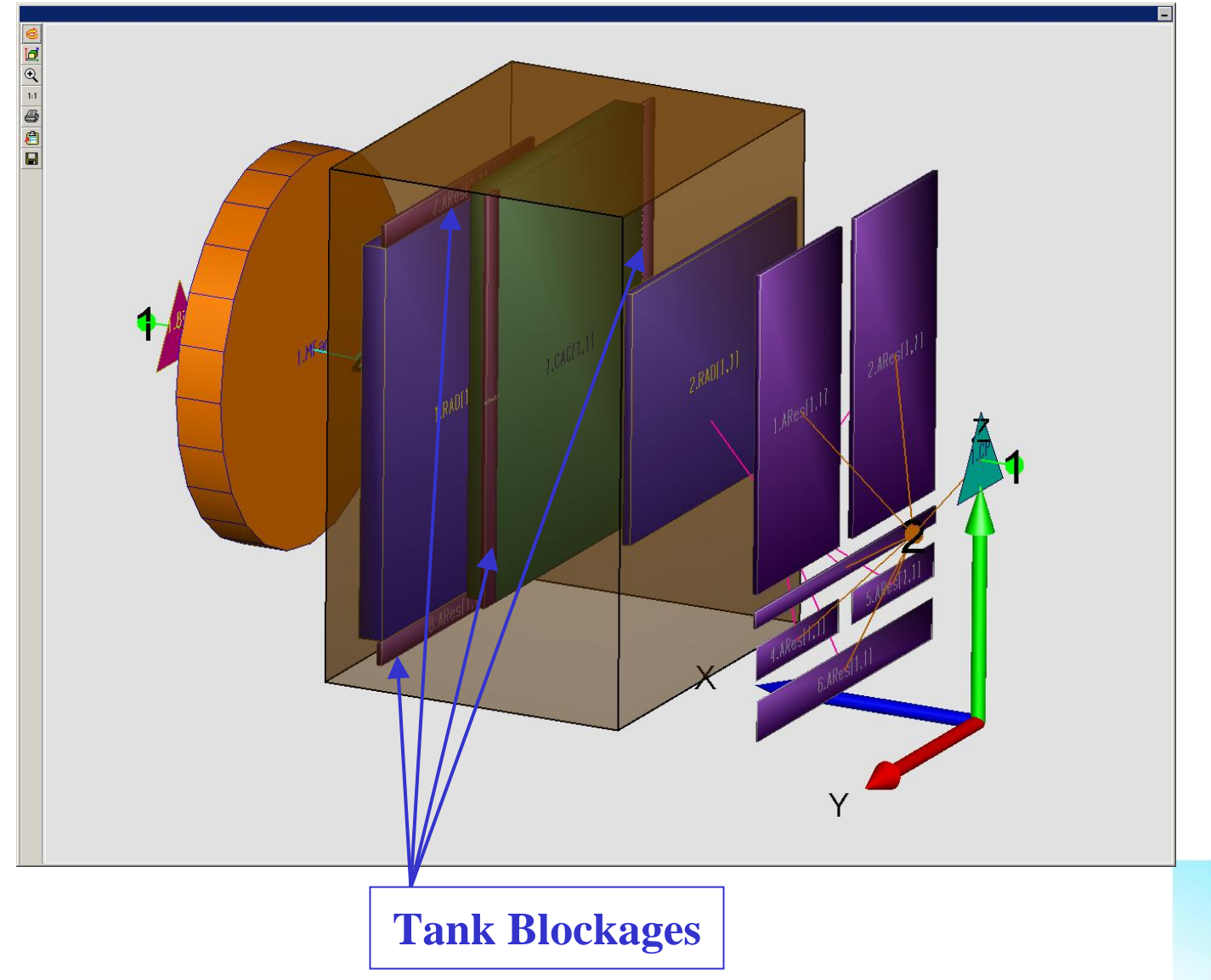

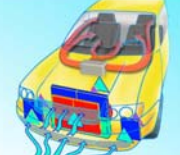

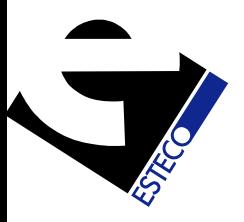

### Optimization Parameters

#### 8 Independent Variables:

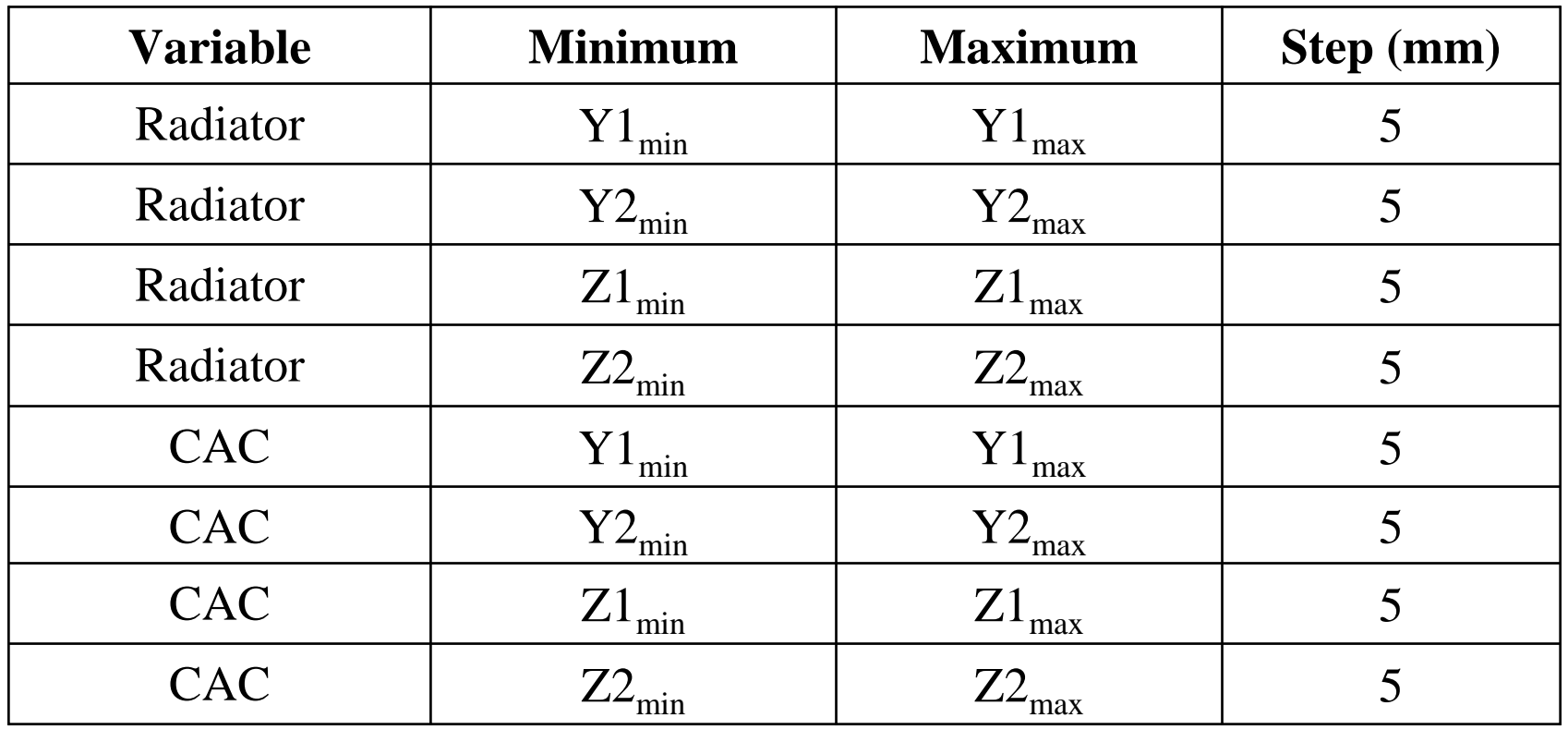

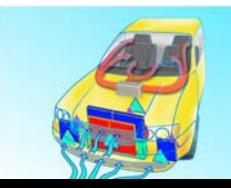

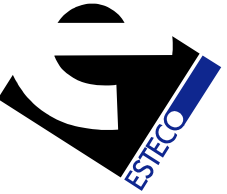

### **modeFRONTIER** Work Flow

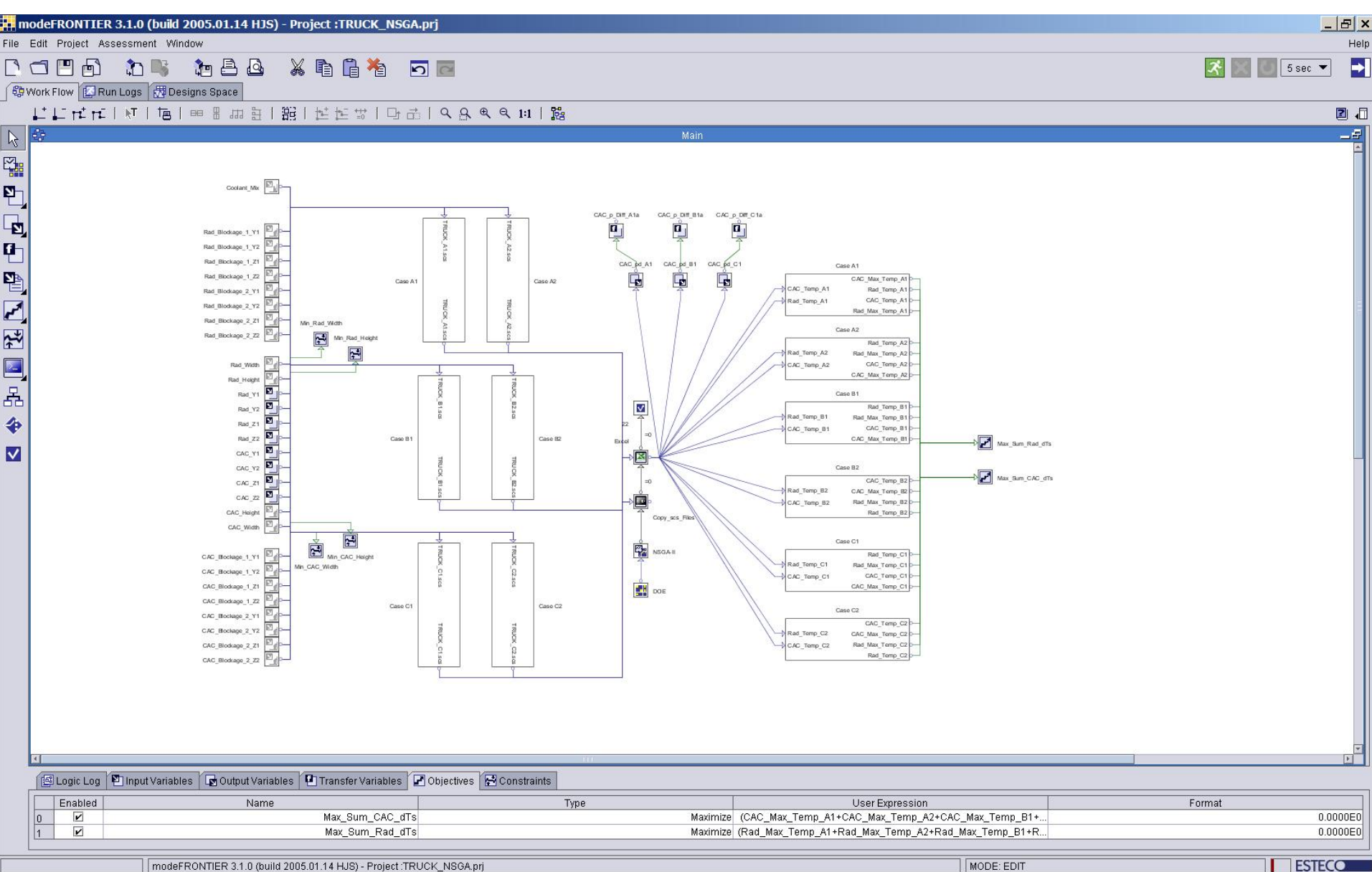

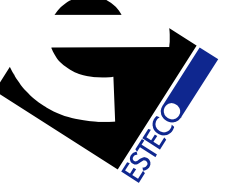

### **modeFRONTIER** - Input Subsystem

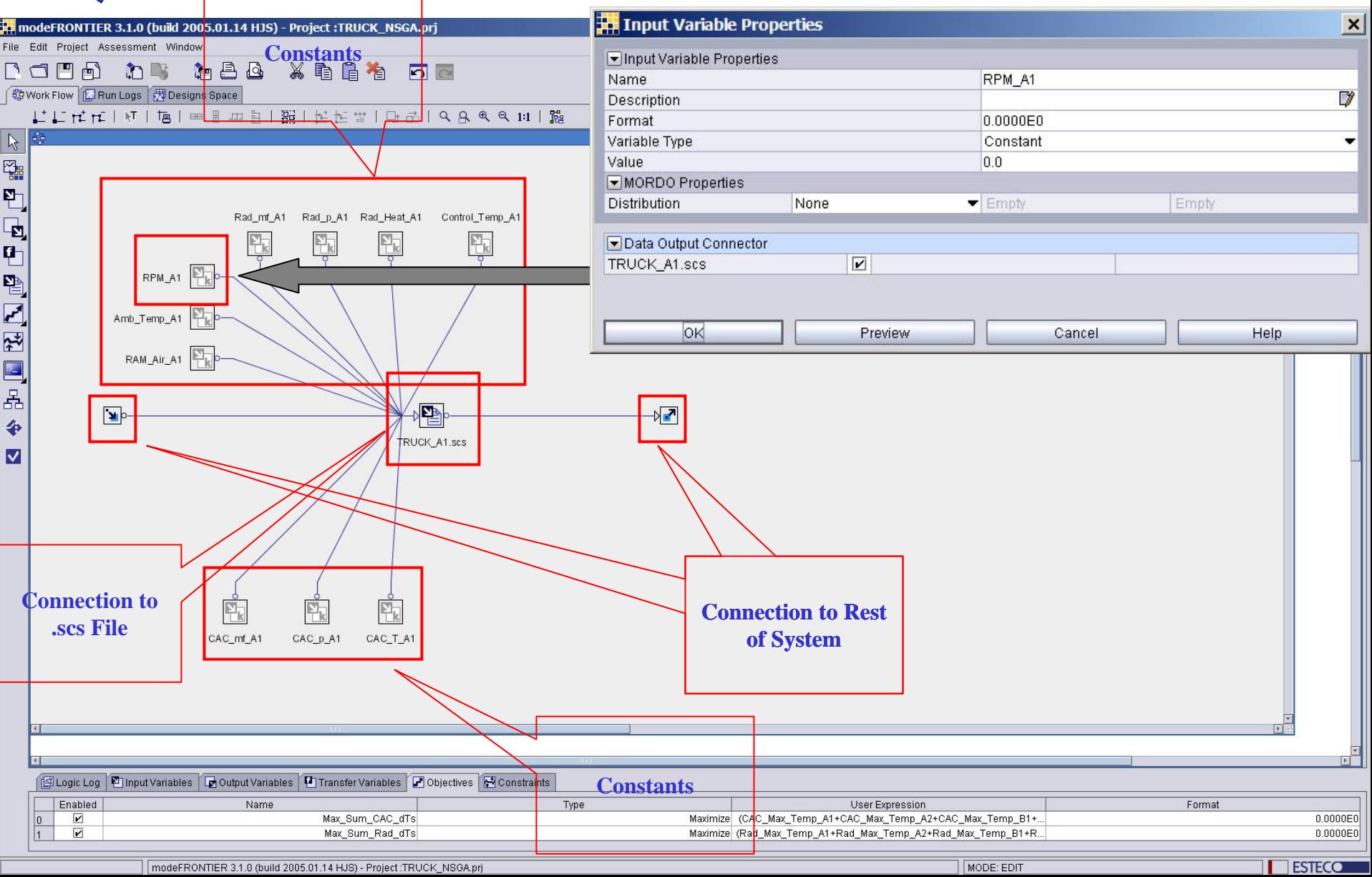

#### Integration:

**modeFRONTIER** modifies the **.scs** file

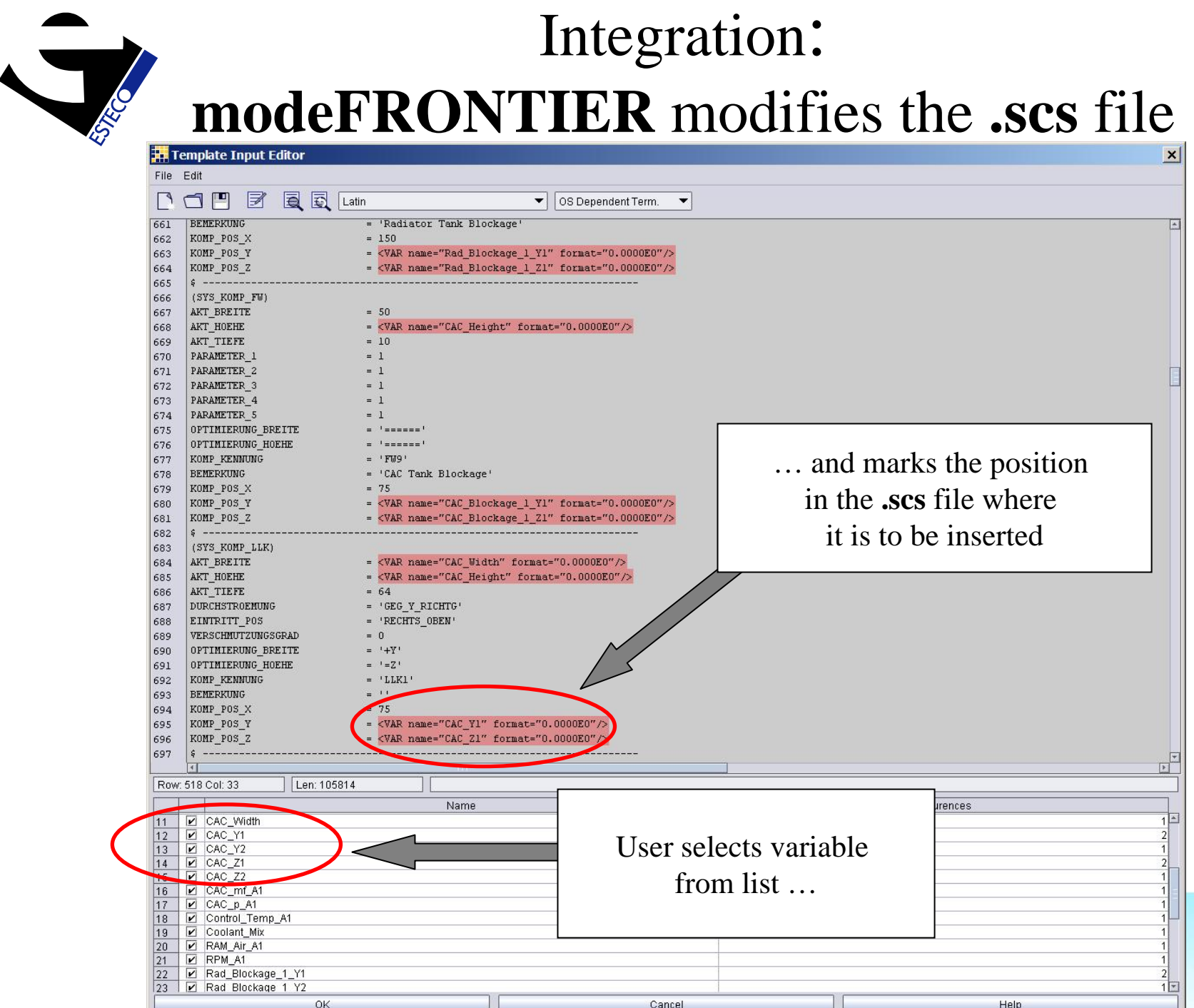

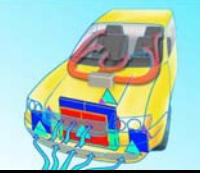

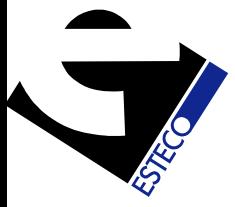

### Integration Excel File Interface

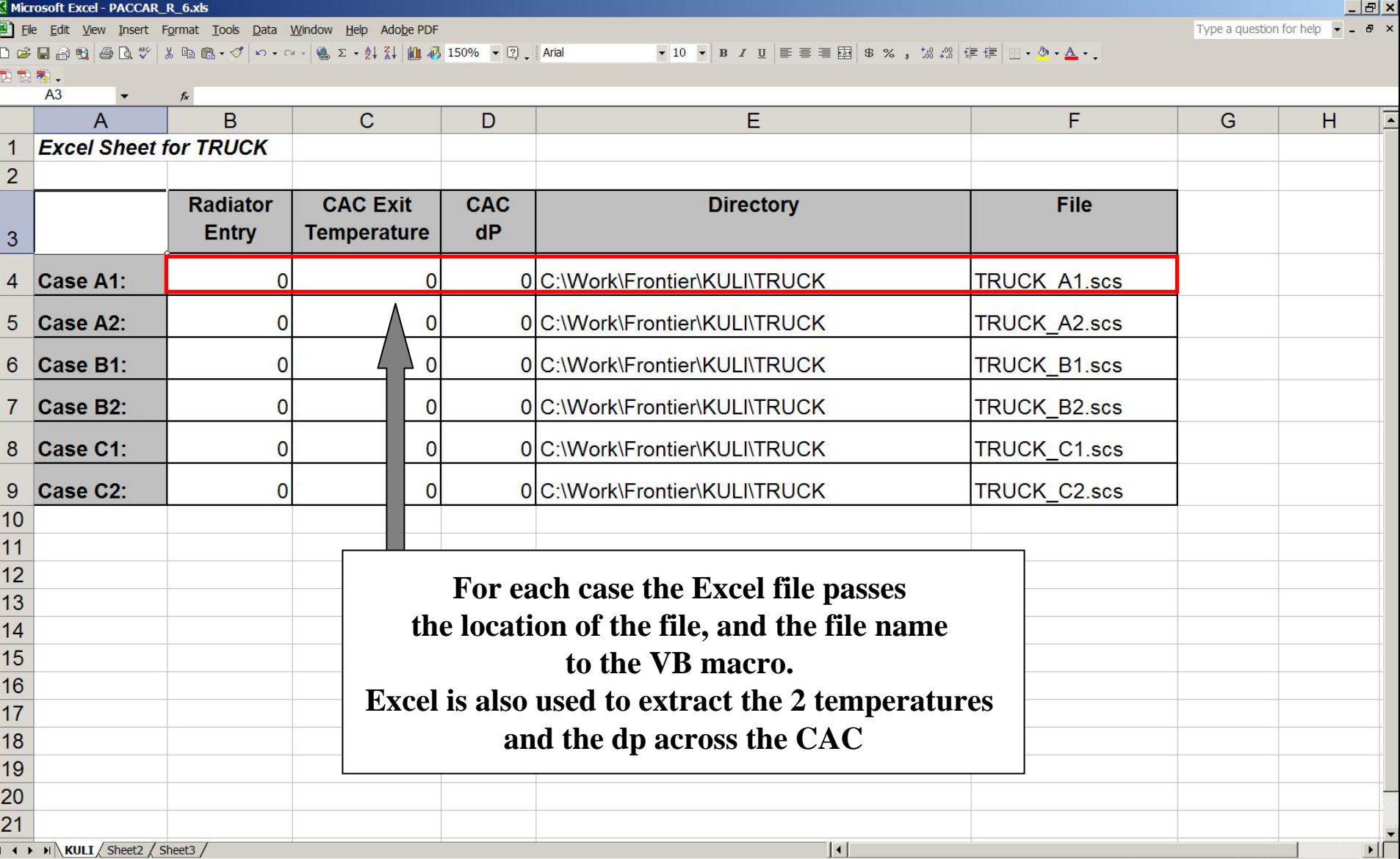

### Integration Running KULI in Batch Mode

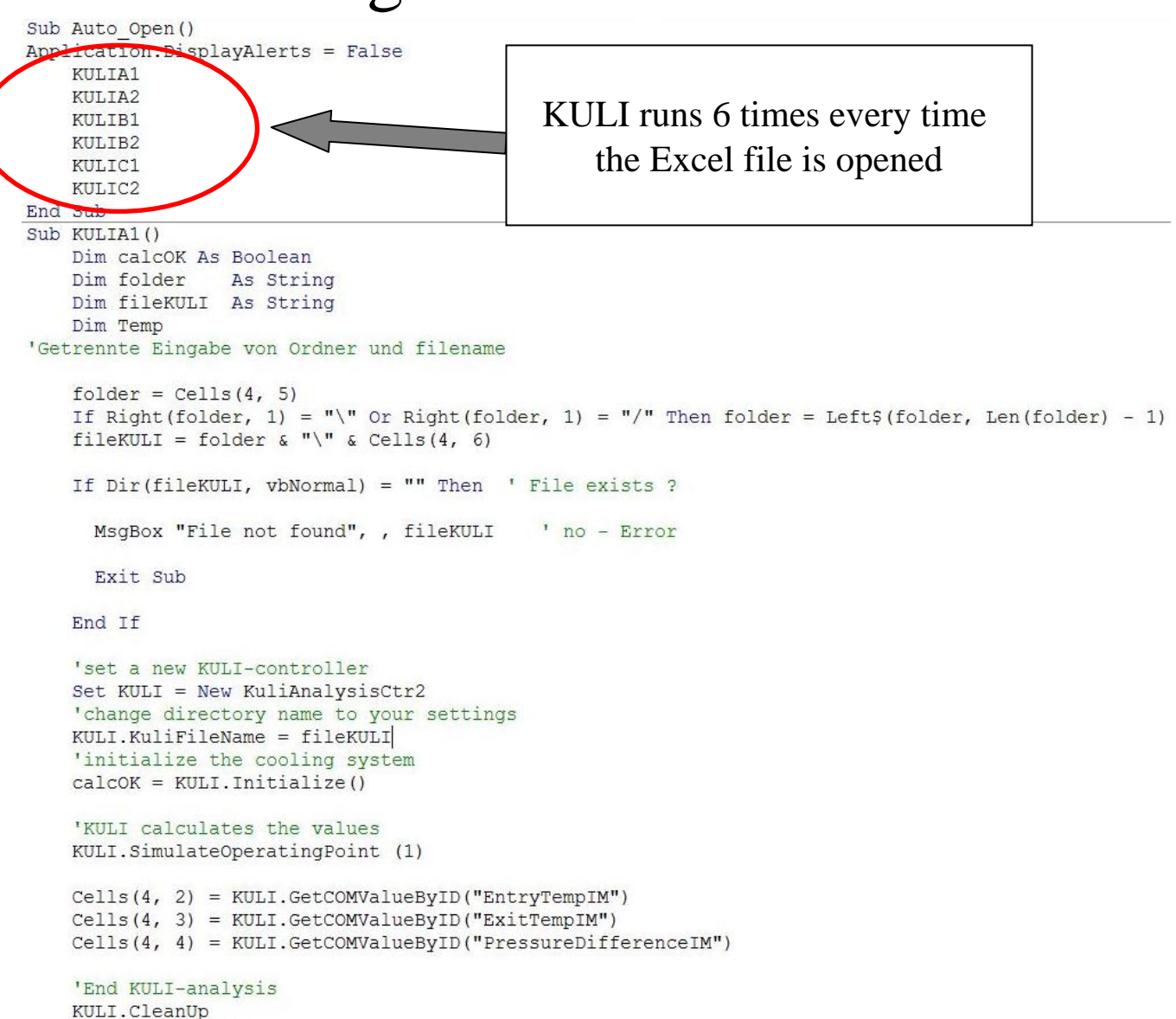

 $Set$  KULI = Nothing

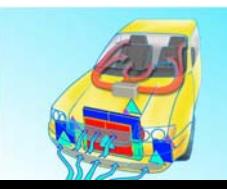

**modeFRONTIER** -Output Subsystem

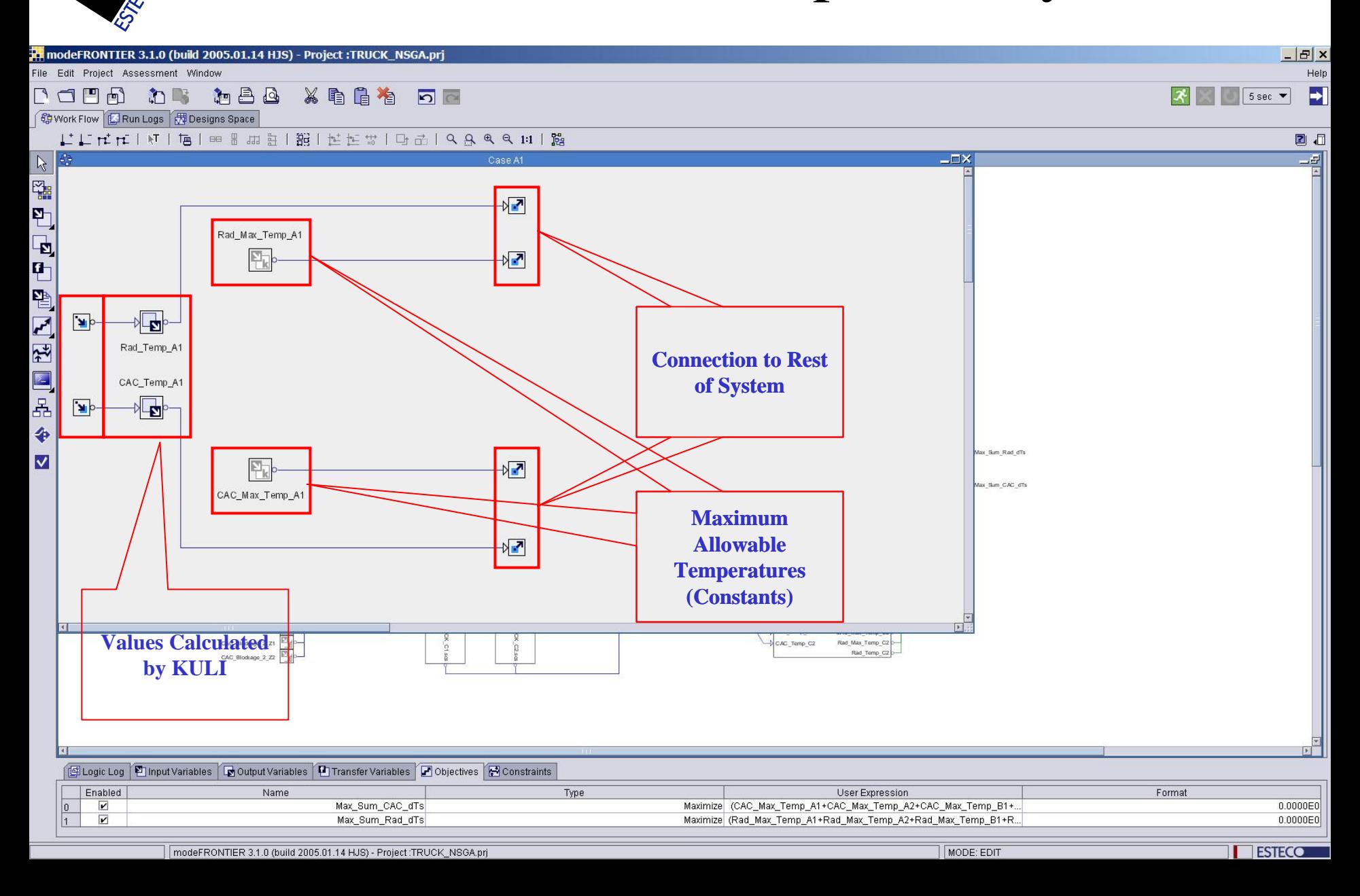

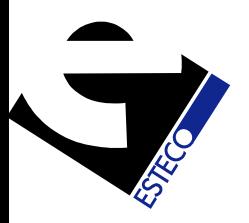

## Run Statistics

- Population Size: 32
- Number of Generations: 200
- Total Number of Simulations: 6400 (many repeated designs)
- Algorithm: NSGA-II (Genetic Algorithm)
- Time: Approx 15 hours on DELL Inspiron 8500, 2.4 GHZ

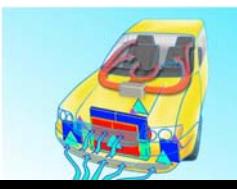

#### Results – Scatter Chart

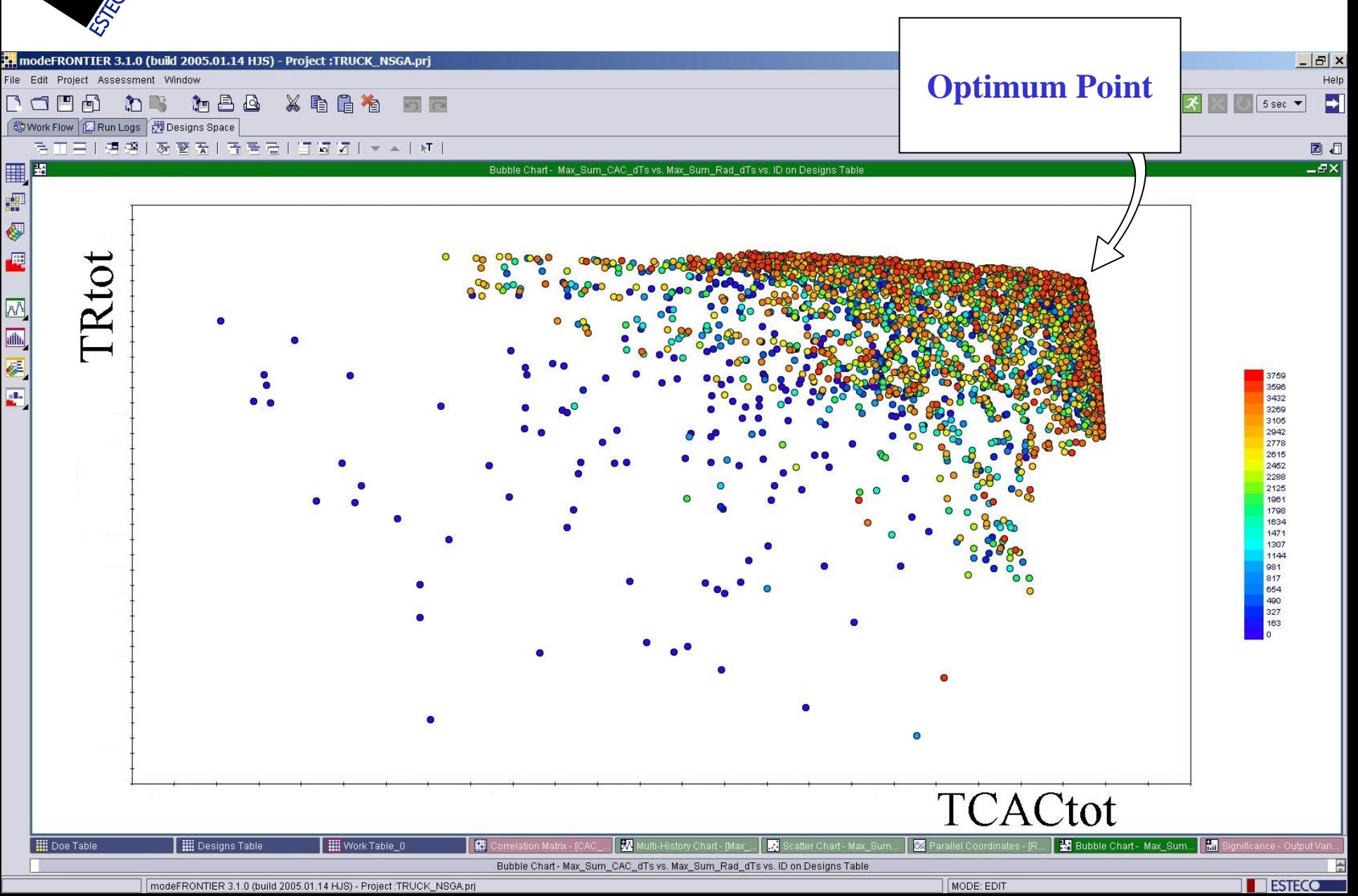

#### Postprocessing - Parallel Charts

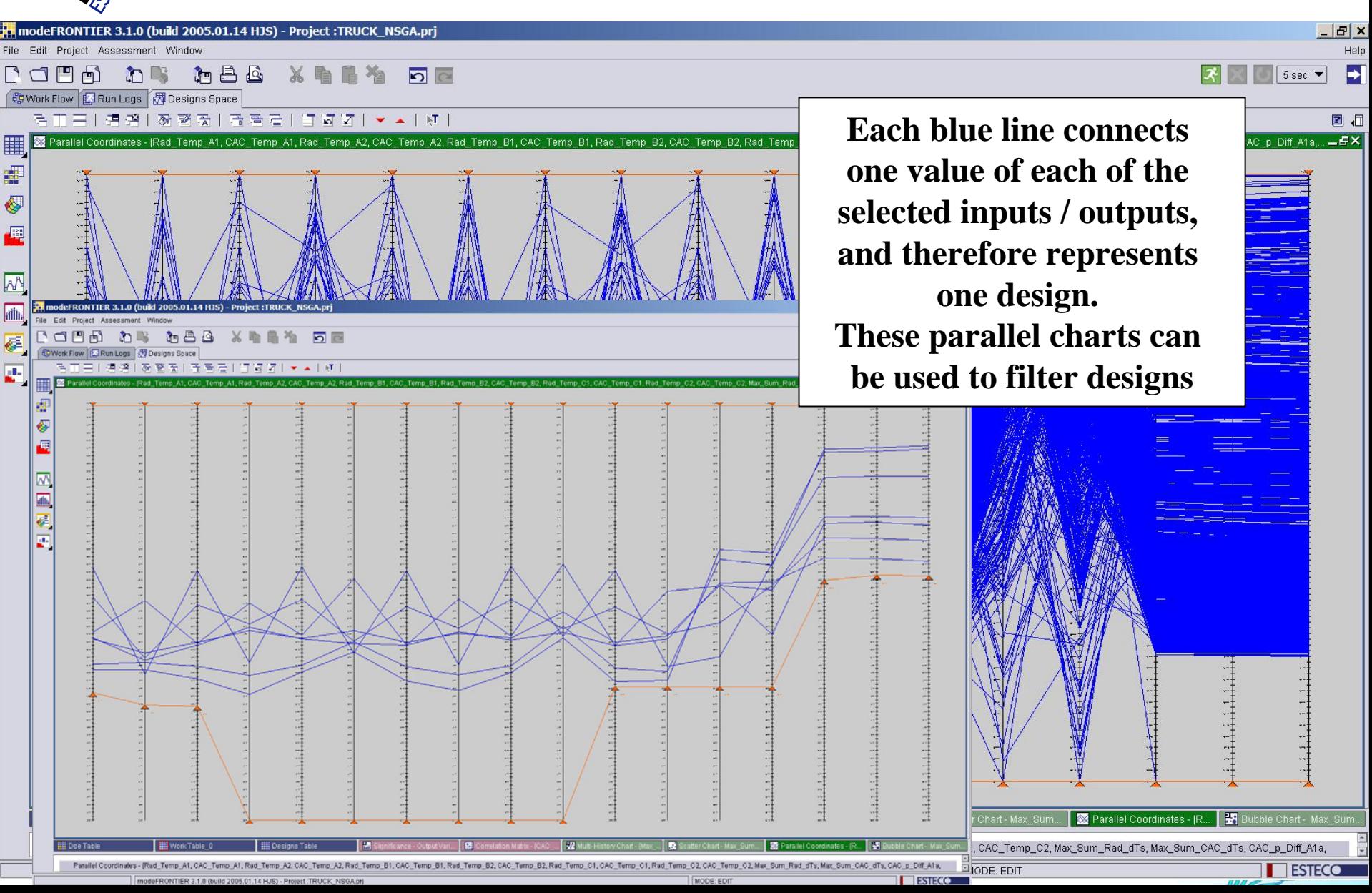

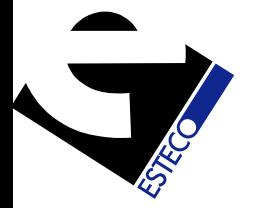

■ 語 冬 章

又画像画

**HE** Doe Table

Correlation Matrix - [

**HE** Doe Tabl

#### Postprocessing – Correlation Matrix

modeFRONTIER 3.1.0 (build 2005.01.14 HJS) - Project:TRUCK\_NSGA.pr Edit Project Assessment Window

**The Correlation Matrix is extremely useful for determining the extent to which inputs or outputs are correlated. If, for example, we have 8 objectives, and we see that 2 of them are strongly correlated to each other, we can get rid of one, reducing the problem to one of 7 objectives. Similarly, strong correlation between any pair of inputs would allow the elimination of some inputs. Obviously, the fewer Objectives and inputs we have, the more efficient will be the optimization**

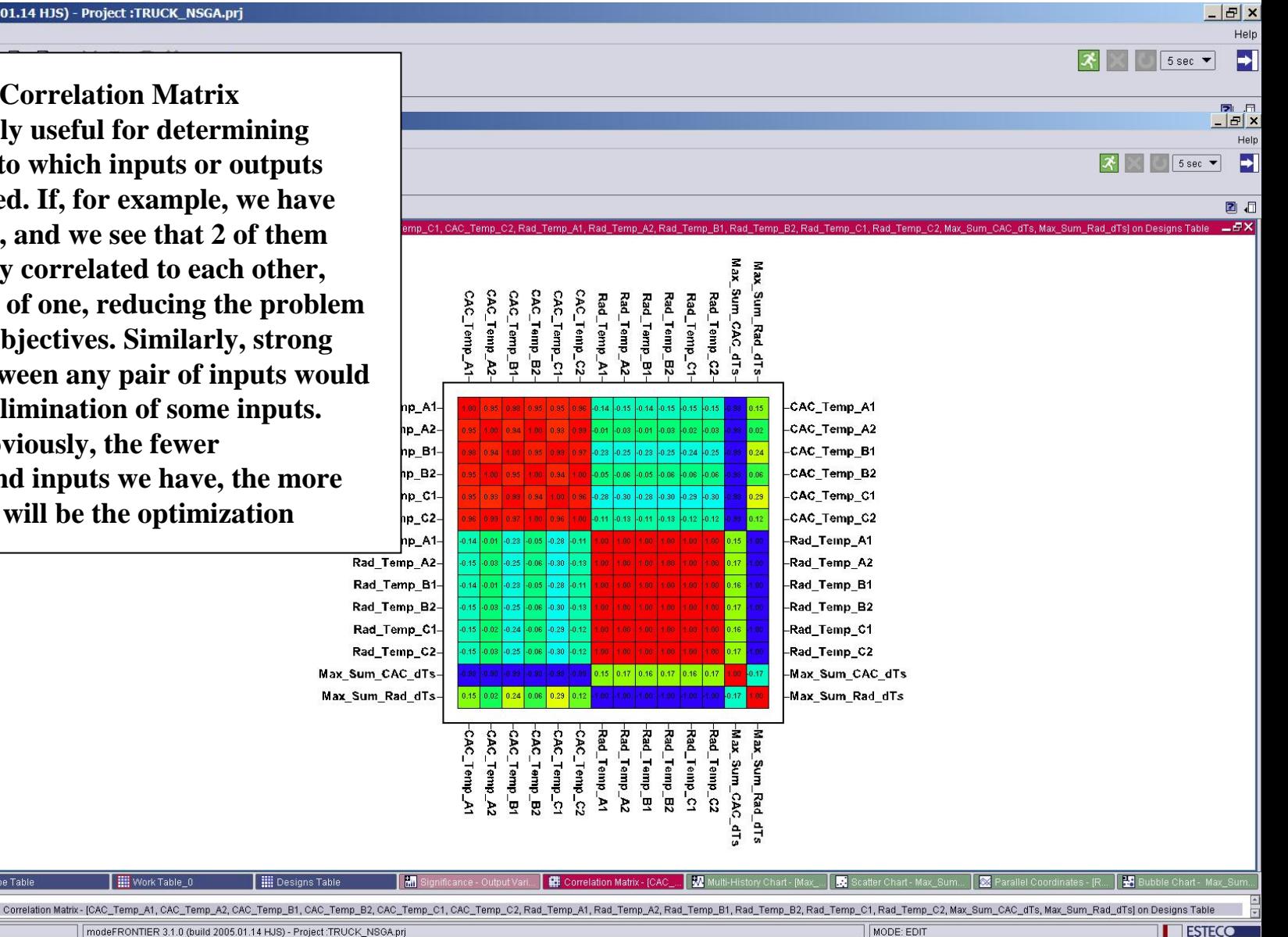

modeFRONTIER 3.1.0 (build 2005.01.14 HJS) - Project:TRUCK\_NSGA.prj

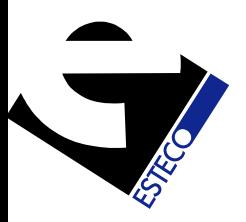

### General Remarks

- The engine studied biased heat rejection to the radiator. modeFrontier recognized this and developed a stacked system that balanced the cores to the engine.
- Generally, at the completion of the optimization process, the engineer / designer is presented with several Pareto Frontiers (Trade-Off Curves) – one for every set of 2 objectives.
- In this case there was only a single Pareto Frontier (as we only had 2 objectives), and the optimal point was easy to select

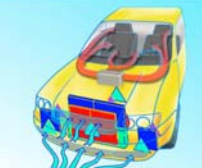

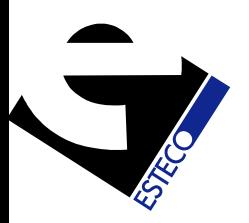

### General Remarks (contd)

- The choice of one design over another is usually associated with an improvement in at least one of the goals at the expense of at least one of the others. This is the trade-off.
- Once a design has been chosen, a robust design analysis can be performed (using the MORDO module in modeFrontier) to ensure that the performance does not deteriorate rapidly in the case where there are small changes in input parameters, operating conditions, etc.

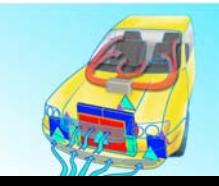

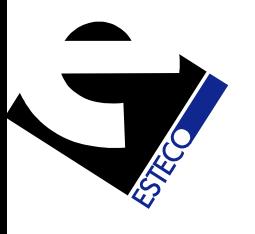

### **www.esteco.com**

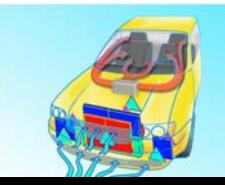